## **Guide de connexion - Installation étape par étape**

**Étape 1** – Éteignez votre ordinateur

**Étape 2** – Connectez le câble USB à votre GXM, puis au port USB de votre ordinateur.

**Étape 3** – Connectez le câble du moniteur Matrox d'abord à la graphique de votre ordinateur, puis à votre GXM.

**Étape 4** – Connectez le câble du premier moniteur à votre moniteur, puis à votre GXM.

Répétez cette étape en fonction du nombre de moniteurs connectés.

**Étape 5** – Pour TripleHead2Go Analog Edition uniquement. Connectez le câble d'alimentation électrique externe. Connectez-le d'abord à votre GXM, puis à une prise électrique.

Pour des instructions détaillées, allez sur la page des guides d'utilisation **Matrox** 

www.matrox.com/graphics/fr/support/manuals/

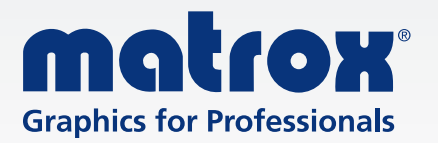

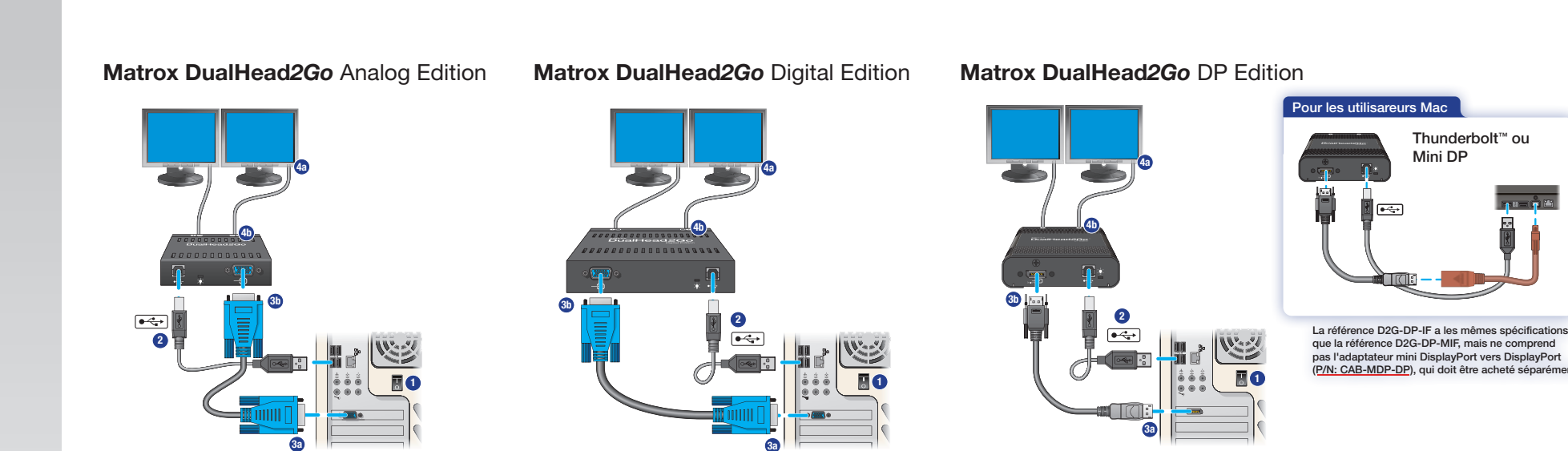

**Matrox TripleHead***2Go* Analog Edition

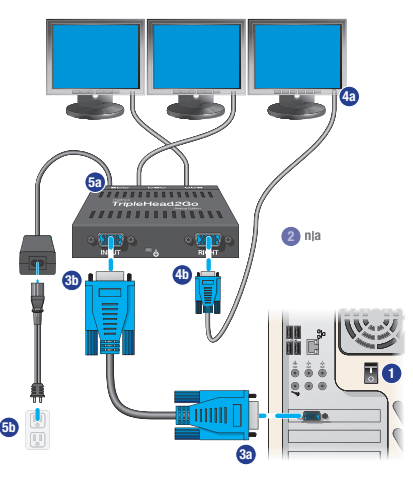

**Matrox TripleHead***2Go* Digital Edition

**3a**

**2**

**4b**

**3b**

77777888888888

**4a**

**1**

**Matrox TripleHead***2Go* DP Edition

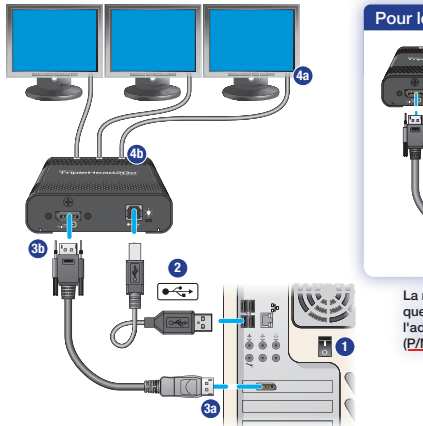

Pour les utilisareurs Mac Thunderbolt™ ou Mini DP

La référence T2G-DP-IF a les mêmes spécifications que la référence T2G-DP-MIF, mais ne comprend pas l'adaptateur mini DisplayPort vers DisplayPort (P/N: CAB-MDP-DP), qui doit être acheté sépa